1. キャッシュバックを受けるまでの流れ

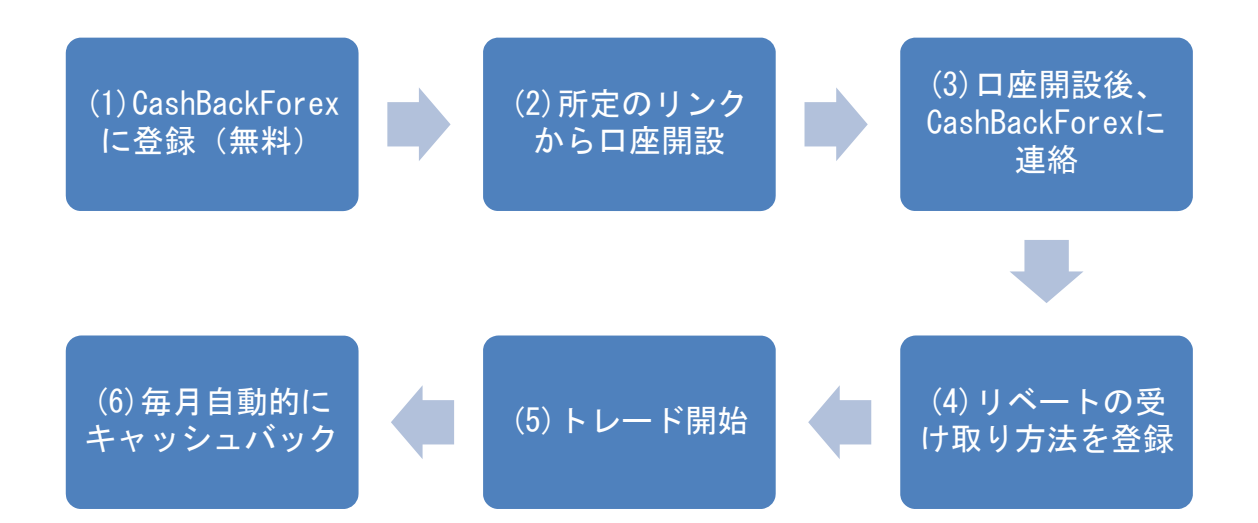

- 2. 登録方法
- (1) CashBackForex に登録

Step 1:CashBackForex のサイトにアクセス

## http://www.cashbackforex.com/?aid=27288

### Step 2:"Sign up"をクリック

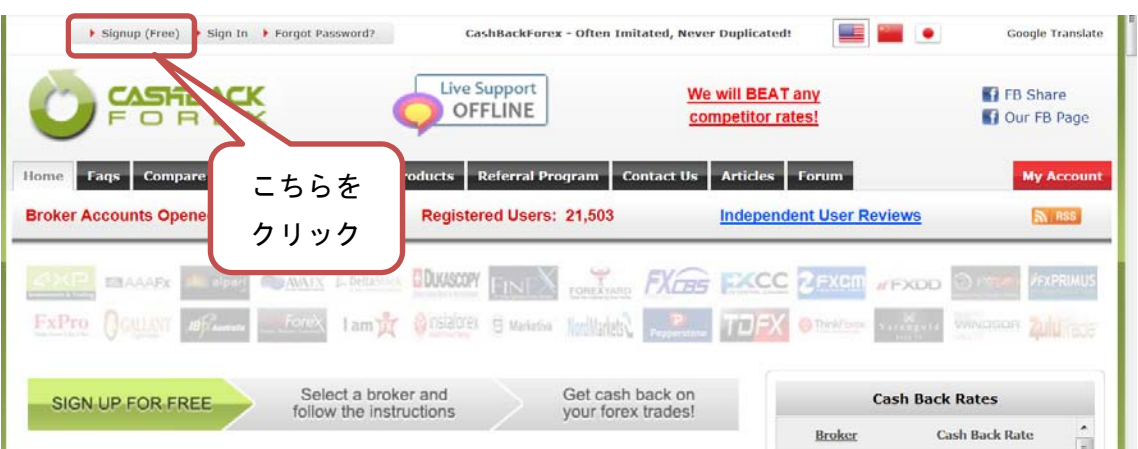

#### Step 3:必要情報の入力

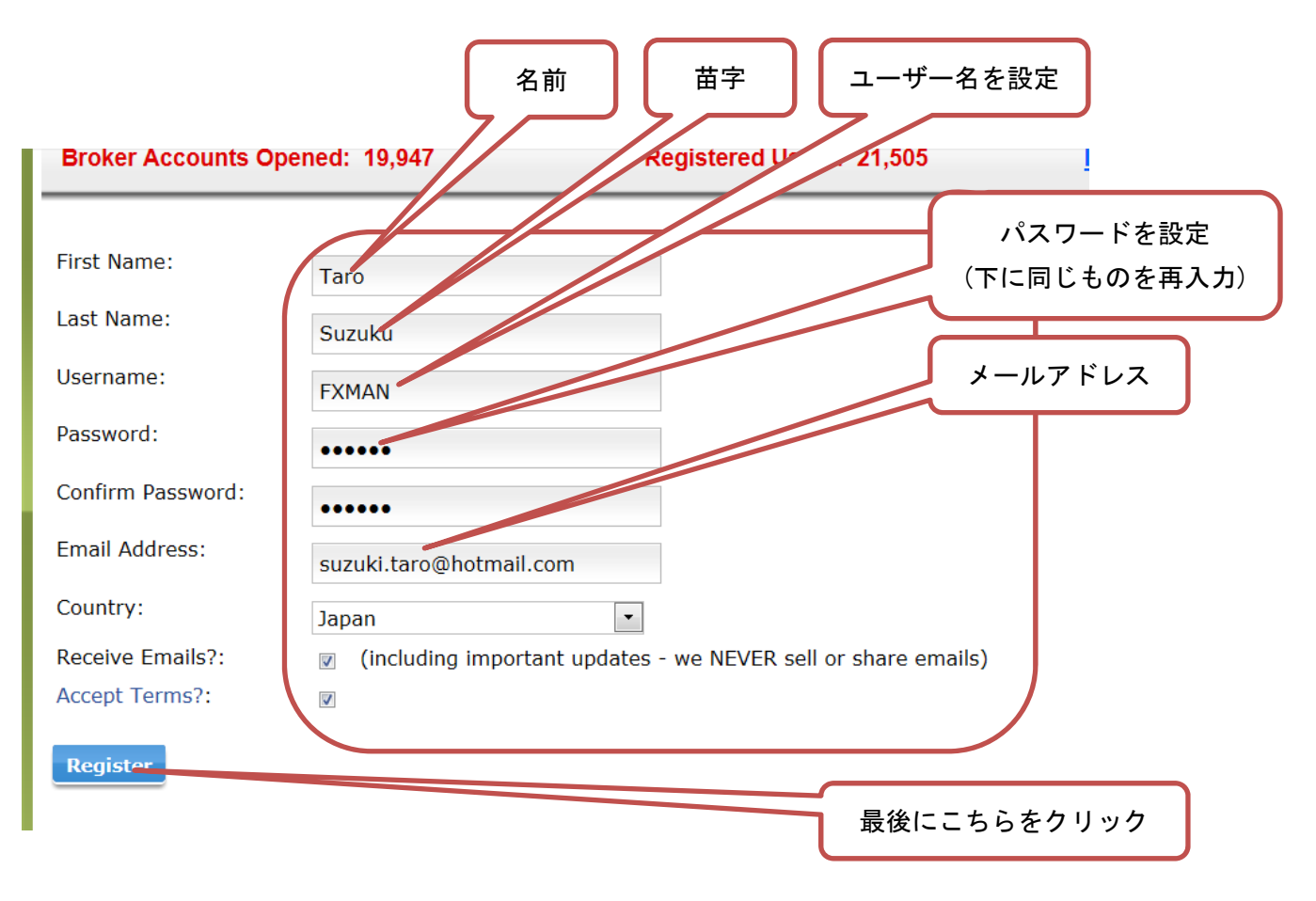

これで CashBackForex への登録は完了します。

(2)所定のリンクから口座開設

#### Step 1:CashBackForex にログインし、" Compare Brokers" を選択

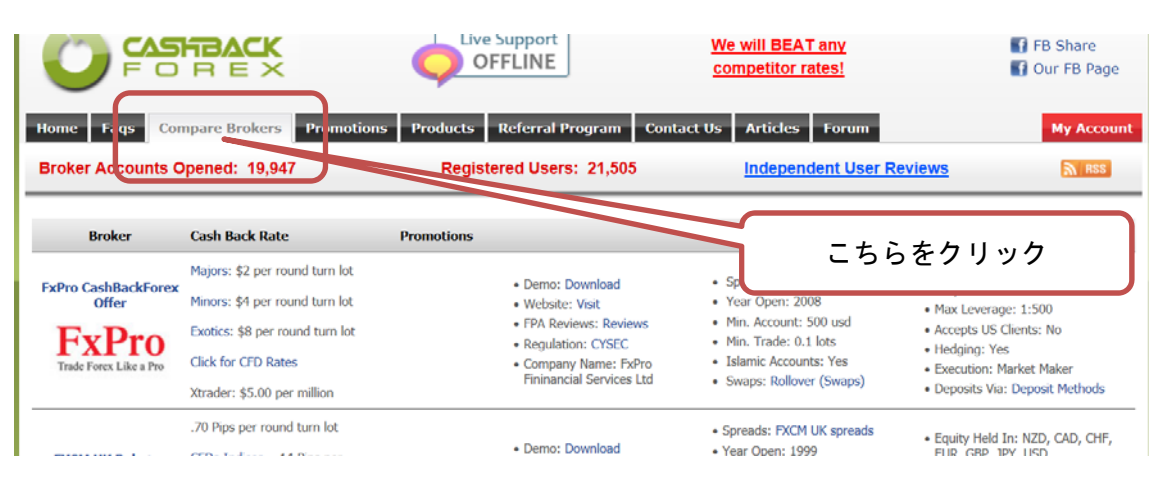

# Step 2:口座開設したい業者を選択

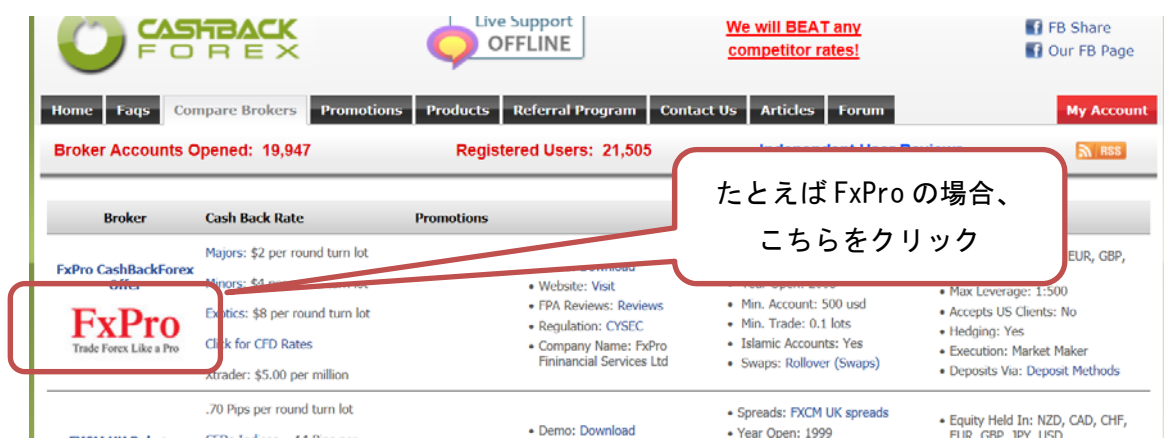

## Step 3:口座開設用リンクへ移動

**Contract Contract Contract** 

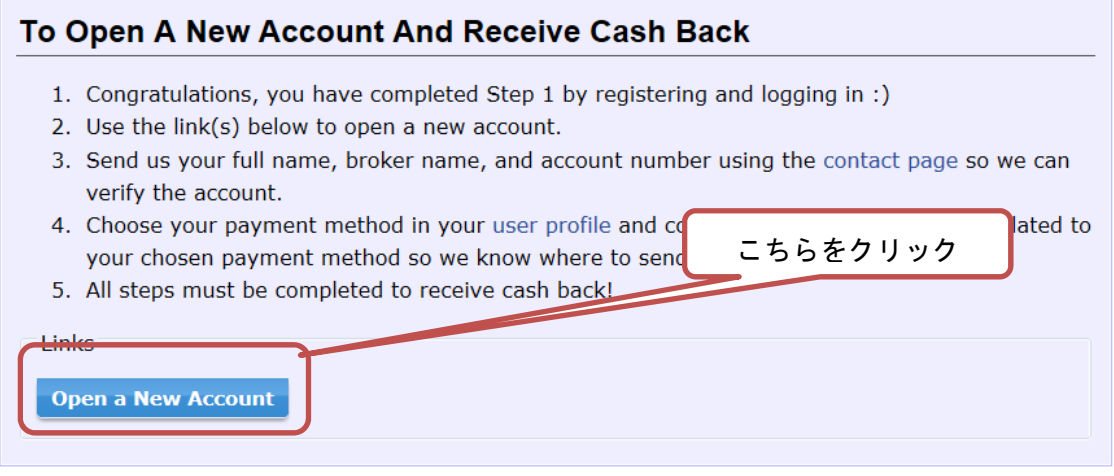

リンク先から口座を開設します。

#### (3)口座開設後 CashBackForex へ連絡

口座開設後必ず、CashBackForex へ連絡しなければいけません。これを忘れるとキャッシュバックが受け られなくなりますのでご注意ください。  $\sqrt{2}$ 

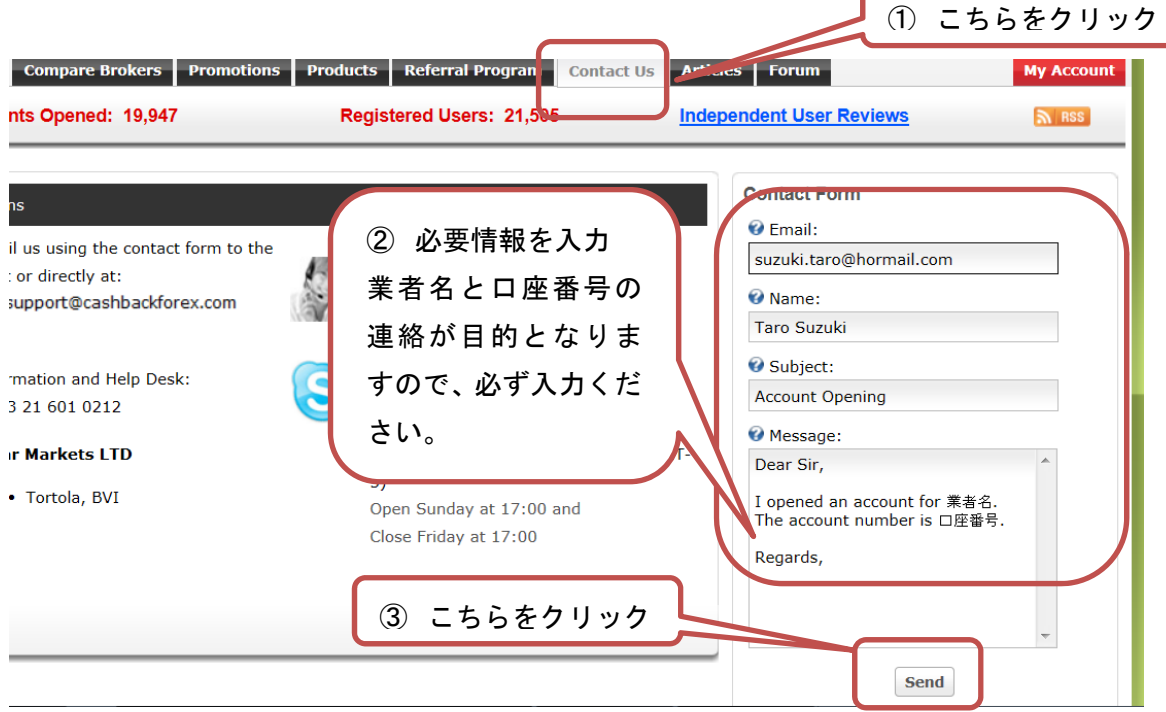

あとは CashBackForex から手続き完了の連絡が来るのを待ちます。

ポジションを持っていると手続きがうまくいかないので、申請中はトレードを行わないようにして下さ い。